# **Xerox Document Services Platform Series**

**Using the Xerox Client Software for Solaris**

# THE DOCUMENT COMPANY **XEROX**

701P37504 DocuSP 3.1 October 2001 Xerox Corporation Global Knowledge and Language Services East Coast Operations 800 Phillips Road, 845-17S Webster, New York 14580 USA

© 2001

Xerox Corporation. All rights reserved.

Copyright protection claimed includes all forms and matters of copyrighted material and information now allowed by statutory or judicial law or hereinafter granted including without limitation, material generated from the software programs that are displayed on the screen such as styles, templates, icons, screen displays, looks, and so on.

Printed in the U.S.A., U.K., and France.

XEROX, XEROX Europe, XEROX Canada Limited, The Document Company, the stylized X, and all names and identifying numbers used in conjunction with Xerox products mentioned in this publication are trademarks of XEROX CORPORATION. All non-Xerox brands and product names are trademarks or registered trademarks of their respective companies. Other company trademarks are also acknowledged.

While the information in the guide is correct at the time of this publication, Xerox reserves the right at any time to change the information without notice. Changes are made periodically to the document. Changes and technical updates will be added in subsequent editions.

# **Table of Contents**

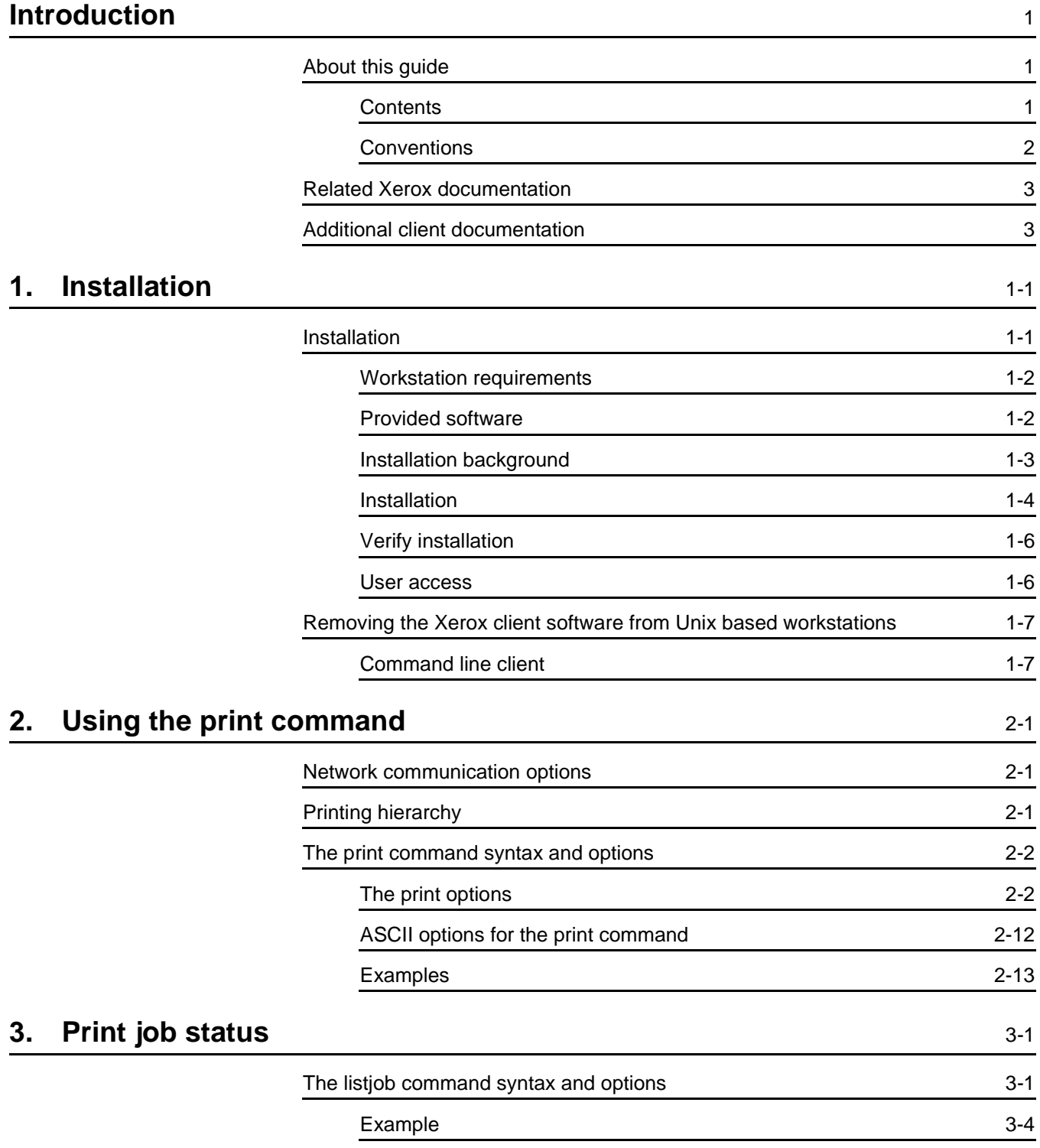

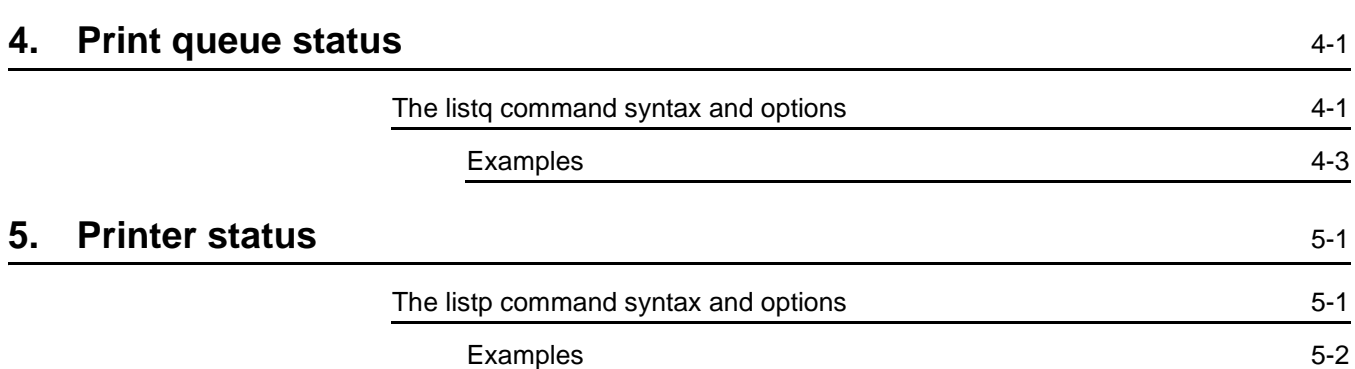

# **Introduction**

Using the Xerox Client Software for Solaris provides you with the necessary information and procedures to submit a document to a Xerox printer using the Xerox Client Software from the command line in Solaris.

# **About this guide**

Before you perform any procedures in this guide, become familiar with its contents and conventions.

In addition, you should know how to create a document in a software application on your workstation and be familiar with the options available to you for printing.

You should also know what type of Xerox printer is available to you and be familiar with the print options available with that printer.

#### **Contents**

The following list describes the contents of this guide:

- Chapter 1, "Installation," describes the installation procedures.
- Chapter 2, "Using the print command," describes the syntax and available options for the print command.
- Chapter 3, "Print job status," describes how to obtain the status of the print job.
- Chapter 4, "Print queue status," describes how to obtain the status of a selected print queue.
- Chapter 5, "Printer status," describes how to obtain the status information for each printer.

# **Conventions**

This guide uses the following conventions:

- All caps and angle brackets–Within procedures, the names of keys are shown in all caps within angle brackets (for example, press <ENTER>).
- Angle brackets–Variable information, or the position of a specified argument in the command syntax, appears in angle brackets (for example, List Fonts <Pattern>).
- **Bold**–Within procedures, text and numbers that you enter are shown in bold (for example, enter boot).
- Enter–Within procedures, the two-step process of keying in data and pressing <ENTER> (for example, enter y).
- Italics–Document and application names are shown in italics (for example, the Xerox Document Services Platform Series System Guide).
- Square brackets–Names of options you select are shown in square brackets (for example, Select [Exit]).
- Quotes–Keywords you can enter as arguments appear in quotes (for example, "USLetter").
- Vertical bars–Alternatives to specified arguments are separated by vertical bars (for example, -pdl <ps | hppcl | ascii | tiff>).

NOTE: Notes contain important supplemental information pertaining to the task that you should read.

# **CAUTION**

Cautions alert you to an action that could damage hardware, software, or your data.

#### **WARNING**

**Warnings alert you to conditions that may affect the safety of people.**

# **Related Xerox documentation**

Using the lp Utilities for Solaris

Using the lpr Utilities for DOS and Unix

Using the Xerox Client Software for Solaris

Preparing and printing PDF files

Any documentation delivered with the Xerox printer.

# **Additional client documentation**

Xerox Production Print Services Guide to Job Submission for Windows

Xerox Production Print Services Guide to Job Submission for **Macintosh** 

Xerox Production Print Services Guide to Job Submission using XDS Plus

Xerox Document Services Platform Guide to Using the DocuSP Web Client

# **1. Installation**

This chapter describes the procedures for installing and configuring the Xerox command line job submission client on a Solaris workstation.

#### **Installation**

NOTE: The print command software is loaded on the DocuSP controller by the Xerox service representative when the DocuSP software is loaded.

To allow non-root user command line clients to submit jobs, the DocuSP controller needs three pieces of information in its database:

- 1. The users must be listed in the password database on the DocuSP controller. Use the User option from the admintool application to add new users.
- 2. The client workstations must be added to the DocuSP controller host database. Use the Host option from the admintool application to add new client workstations.
- 3. The client workstations need to be described as trusted hosts for the user account. This allows remote operation commands at the DocuSP controller from a client workstation, without the requirement for supplying a password. Set the /etc/hosts.equiv file to trust all known workstations by setting the last line in the file to a plus sign, or if tighter security is required list the names of the trusted host machines in the /etc/hosts.equiv file.

NOTE: The following examples use the name proofqueue as the name of the print queue and the name printsrv as the hostname of the DocuSP controller. These should be replaced by the hostname of the DocuSP controller and the name of a print queue that exists in your installation.

#### **Workstation requirements**

The workstation must meet the following hardware and software requirements:

#### **Minimum hardware requirements**

- Sun workstation
- 450 to 550 KBytes free disk space in the /usr partition

#### **Minimum software requirements**

Solaris 2.3 or higher

NOTE: The DOS and Sun OS 4.1.3 Xerox Client Software is no longer available. Older versions of the Xerox Client Software may still be used, but any new features will not be available.

#### **Provided software**

The provided software allows querying the job queue, listing the printers and printer status, listing the print queues and print queue status, and submitting print jobs. These programs are executed from a shell command line. In addition, Unix style man pages are provided.

**listjob:** display print job request records from the job manager

**listp:** display the print service devices and their status information

**listq:** list the queues and their status

**print:** submit a job for printing

The following types of documents are supported:

- **ASCII**
- PostScript
- PCL 5e
- TIFF
- PDF

# **Installation background**

The installation script creates the following directory hierarchy:

# **Figure 1-1. Installation directory hierarchy**

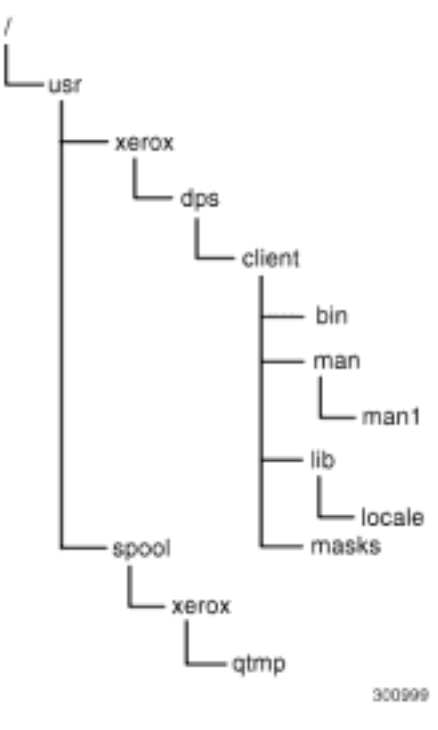

The Xerox command line client files are installed in the following locations:

# **Table 1-1. Directory and file structure for print installation**

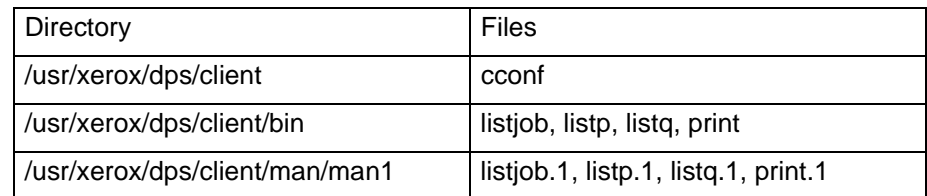

NOTE: If the indicated directories do not exist, they are created during the installation. If previous versions of the files are present, they are replaced with the new files during installation.

The installation also creates symbolic links for the following files:

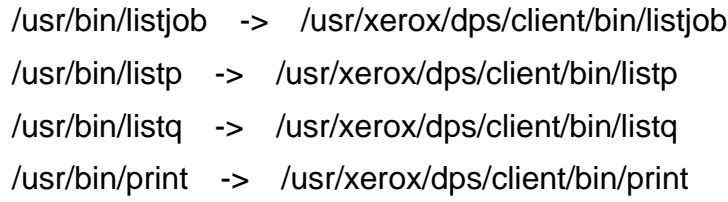

#### **Installation**

NOTE: If you are installing the Xerox command line client software on a Unix workstation that already contains an earlier version of the software, first perform the procedure, "Removing the Xerox client software from Unix based workstations" in this chapter.

Prior to DocuSP 1.1, the Xerox command line client software was installed in the /usr/xerox/nps directory.

Refer to the on-line man pages for additional information about the Unix commands used in the following procedure.

The following examples use the name proofqueue as the name of the print queue and the name printsrv as the hostname of the DocuSP controller. These should be replaced with the hostname of the DocuSP controller and the name of a print queue that exists in your installation.

The software is installed using ftp over the TCP/IP link as follows:

- 1. Log in as root at the client workstation.
- 2. Verify that there is sufficient disk space as listed in the requirements at the beginning of this section.
- 3. If the system is not in an NIS environment, you must add an entry for the DocuSP controller to the hosts file using the admintool.
- 4. Verify the connection to the DocuSP controller by entering the following command:

#### **ping printsrv**

If your workstation can see the DocuSP controller you should see:

#### **printsrv is alive**

- 5. Enter the following command to change to a temporary working directory to hold the installation script:
- **cd /tmp**
- 6. Connect to the DocuSP controller using ftp. Login as **ftp** and use **ftp** as the password. For example:

#### **ftp printsrv**

```
Connected to printsrv
220 printsrv FTP server (Unix(r) System V 
Release 4.0) ready.
Name (printsrv:cdoc):
```
#### **ftp**

```
331 Guest login ok, send ident as password.
Password:
```
**ftp**

- 230 Guest login ok, access restrictions apply.
- 7. Change to the appropriate directory for your client workstation and retrieve the installation script.

#### **cd SUN4**

#### **get instsun5**

NOTE: If the attempt to retrieve the installation script fails, verify that the ftp utility works at the client. If the ftp utility works from the client workstation, the ftp account setup at the DocuSP controller should be checked. Refer to the "Security" section in the System Guide for more information.

8. Enter the

**quit**

9. command to close the ftp connection to the DocuSP controller.

- 10.Change the execution permission of the installation script, for example:
- **chmod 755 instsun5**

sets the permission of the script to read/write/execute for the owner, and gives read/execute permission to everyone.

- 11. The command line to execute the installation script is of the following form: <script name> <DocuSP hostname>. For example, the command:
- **./instsun5 printsrv**

installs the Solaris command line client on the workstation and configures the client software to use queues on a DocuSP controller named printsrv.

NOTE: If the installation detects the presence of the NS+ or DocuPrint 1.x command line clients, a message is displayed and you will be prompted to enter a prefix that will be used for the DocuSP command line client.

12.Enter

#### **exit**

13. to log off as root.

#### **Verify installation**

To verify the installation at the client:

- 1. Log in as a registered non-root user at the client workstation.
- 2. Enter the following commands to submit a print job:

**cd /usr/xerox/dps/client/bin print -p proofqueue /etc/hosts**

3. Enter

#### **listjob**

4. to monitor the status of the submitted job with the listjob application.

#### **User access**

For users to access the Xerox software, they should:

- 1. Have /usr/bin or /usr/xerox/dps/client/bin in their path list so that there is not a conflict with programs with the same names in directories further down in the search path.
- 2. Have the MANPATH environment variable set to include the / usr/xerox/dps/client/man directory if the Xerox man pages have not been moved to a directory already in the man pages search path.
- 3. If the Unix client uses a shell, such as KShell, that has a native print command, set up an alias for print in order to use the Xerox print command. For example:

#### **alias print = /usr/bin/print**

NOTE: For more information about setting environment variables, refer to the appropriate online man page for the shell that is in use on the client workstation.

# **Removing the Xerox client software from Unix based workstations**

This section describes the procedures for removing the Xerox command line client from a Unix workstation.

NOTE: Refer to the online man pages for additional information about the Unix commands used in the following procedure.

If Xerox client software for DocuPrint 1.x or Xerox NS+ are installed on the same client workstation, be sure to **not** remove those client applications while removing the printing applications.

Prior to DocuSP 1.1, the Xerox command line client software was also installed in the /usr/xerox/nps directory.

# **Command line client**

To remove the Xerox application, perform the following steps:

- 1. Login as root at the client workstation.
- 2. Remove the executable files:
- **rm -r /usr/xerox/dps**
- 3. Enter the following commands to remove the links to the executable files:
- **cd /usr/bin**
- **rm listjob listq listp print**
- 4. Remove the spool directory and any job files that remain in the xerox spool directory with the following command:
- **rm -r /usr/spool/xerox**

# **2. Using the print command**

The print command is used at the Unix command line to select a document to print, to select the print queue, and to identify the printing options for the document.

Before using the print command, be sure that your selected document file is in a PDL format such as PostScript, PDF, PCL, or is a TIFF or ASCII file.

NOTE: For more information on the Xerox Client Software, refer to the man pages. The man pages may be found in the /usr/man directory.

#### **Network communication options**

Not all of the commands described in this chapter will be available to you, depending upon the type of network protocol software installed on your workstation. Refer to the documentation you received with your software for more information.

# **Printing hierarchy**

When submitting documents to the printer, keep in mind the following hierarchy to achieve the desired results:

- 1. Queue overrides
- 2. Exception pages
- 3. Job ticket
- 4. Submission print protocol (lp, lpr, nprint)
- 5. Setpagedevice values/PCL copy count
- 6. Queue defaults

For example, queue defaults are overridden by job tickets, but job tickets are not overridden by lp commands.

# **The print command syntax and options**

This section gives the syntax for the print command, and lists the required and optional information you use to submit a print job.

**Syntax** print –ser <DocuSP name> –p <queuename> <options> <filenames>

> NOTE: There is a character limitation of 256 characters for the print command string.

#### **Required** print –p <queuename> <filenames>

**information** The name of the queue to which you are printing the file or files is required with the print command. If the queue name is not included, the file will be forwarded to a queue that is determined by the system, and the results may be unpredictable.

> The name of the file or files you want to print is also required with the print command. You must include an extension for each filename. If you specify more than one file, the filenames should be separated by a space.

> If you specify more than one file to print, the name of the first file in the command line will be displayed on the header page and will also be displayed as the job name if you use the listjob command. Do not use the wildcard (\*) character when specifying a list of file names.

> The directory structure in Unix allows for the print command line to be used at any location as long as /usr/bin is in the current path.

#### **The print options**

Use the options listed in this section to specify the print characteristics of the job.

Some options may not be appropriate for every printer; for example, some printers do not perform binding or cannot accept precut tabs.

When entering the options, you only need to enter as many characters as is necessary to differentiate one option from the others. The unique characters are marked with **boldface type** for each option.

Text entered after the options, which is shown in angle brackets, must not contain any spaces. If you enter text that contains spaces, enclose the text with double quotation marks (").

If you enter an option twice in a command line, only the last instance of that option, whether valid or invalid, is recognized by the system.

#### **Account number**

**–ac**count <text>

Specify the print account number to a maximum of 12 characters.

#### **Banner page message**

**–me**ssage <text>

Specify the job message you want to print on the banner page. The message cannot exceed 100 characters. Be sure to enclose the text in double quotation marks.

# **Copy count**

**–cop**yCount <number of copies>

Specify the number of copies to print. Enter any number from 1 to 65,500. The default number is 1.

# **Covers**

**–cov**er <cover sides> <sides printed> <size> <color> <opacity> <type> <hole count> <modulus> <weight>

Specify the covers to be printed with the document. The option <cover sides> can have the values front, back, or both. The option <sides printed> can have the values noImage, outside, inside, or both. All other options must be given a value and the format for the options is entered as covered in this chapter under the paper stock options.

# **Destination of saved files**

**–des**tination <path>

If you have selected a disposition of <save>, you have the option of selecting the saved location path. If you do not specify a destination, the file will be saved to a default location set up by the System Administrator at the DocuSP controller.

NOTE: Check with your Print Services Operator or System Administrator for valid save locations at your site.

#### **Display the file names**

#### **–v**erbose

Display the filename of each submitted document on the workstation as the document is sent to the printer.

#### **Disposition**

**-disposition <print | save>** 

Specify whether the job is to be printed or saved. If saved is selected, a destination can be designated by using the <destination> command or it will be saved to a default location set up by the System Administrator at the DocuSP controller. When the job is saved, a job ticket is also saved and given the extension of .jt.

#### **DocuSP controller name**

#### **–ser**ver <DocuSP name>

Send the print request to a specified DocuSP controller. If this option is not used, the client workstation will default to the DocuSP controller specified in the client configuration file at installation.

#### **Do not wait for the server**

#### **–nw**

The client workstation will not receive any additional information, such as the job id, when the job has been sent to the printer.

#### **File name**

#### **–@** <filename>

Specify a text file containing command line options. You may specify multiple options on one or more lines of the file, with the same effect as if they had been entered in the command line. You may use this option in conjunction with other options on the command line.

When using the print –@ option, the specified filename cannot contain the  $-\mathcal{Q}$  option. The specified filename may contain the –listFile option.

# **Finishing option - bound**

– **b**inding <left|right|none>

Specify edge binding as a finishing option for the job.

#### **Finishing option – collated or uncollated**

**–col**lated or **–un**collated

Set the finishing option to collated or uncollated.

- Collated prints the pages of a document in sequential order.
- Uncollated prints the requested number of copies of the first page of the document before printing the next page.

#### **Finishing option – other finishing devices**

**–f**inishing <finisher name>

Specify an attached finishing device. The finishing device name must match the name defined by the System Administrator on the DocuSP controller. See the Print Service Operator for the list of defined device names.

#### **Finishing option – no finishing device**

**–no**finishing

Specify no finishing when the job is printed. This option is useful for reprinting saved jobs that requested an external finishing device in the job ticket, and you wish to reprint the job with no finishing.

To request no finishing for saved jobs that require binding or stitching, use –binding none or –stitching none.

#### **Finishing option - stitched**

– **sti**tching

<singlePortrait|singleLandscape|dualPortrait|dualLandsca pe|rightSinglePortrait|rightSingleLandscape|rightDualLan dscape|none>

Specify a stitched option for finishing.

If you use the "print -stitching" option and specify more than one file in the command line, the files will be stapled together. The dualLandscape option will give you a dual stitch regardless of the orientation of the image.

The "stitching" option can also be used for a printer that staples.

#### **Help**

#### **–he**lp

Display a usage statement for the print command and options. All other command line option entries will be ignored.

#### **Image shift – x**

**–xI**mageShift <#> <unit>

Specify the x (horizontal for portrait page) image shift. The point of origin is the lower left corner of the portrait page.

The value of <unit> may be either "in" for inches or "mm" for millimeters.

**–x2**ImageShift <#> <unit>

Specify the side 2 x (horizontal for portrait page) image shift. The point of origin is the lower left corner of the portrait page.

# **Image shift – y**

**–yI**mageShift <#> <unit>

Specify the y (vertical for portrait page) image shift. The point of origin is the lower left corner of the portrait page.

The value of <unit> may be either "in" for inches or "mm" for millimeters.

**–y2**ImageShift <#> <unit>

Specify the side 2 y (vertical for portrait page) image shift. The point of origin is the lower left corner of the portrait page.

# **Inserts**

**–in**serts <page#> <insert#> <size> <color> <opacity> <type> <hole count> <modulus> <weight>

Specify page inserts to be included in the document.

For this option, <page#> is the number of the page after which the insert will be placed and <insert#> is the number of insert sheets to be put at that location. The format of the other options is entered as covered in this chapter under the paper stock options. All of the options must be given a value when using the inserts feature.

# **List of files**

**–li**stFile <filename>

Specify a text file containing a list of document filenames to print. Enter one filename per line, with no leading or trailing spaces. The files must all be of a single type, either all ASCII or all TIFF. This feature is not supported for PostScript, PDF, or PCL files.

#### **Message**

**–sta**rtMessage <text>

This is used if you are sending the job to a held queue where you need to relay instructions to the printer operator. Be sure to enclose the text in quotation marks. It is recommended that you keep the message short and use this command at the end of your string because of the overall character limitation.

NOTE: The information from the startMessage command will be displayed at the DocuSP controller in the Job Notes window when selecting the properties of the job in Job Manager.

# **Pages to print**

**–pag**esToPrint <##>

Specify the first and last page to print. The valid value range is 1 to 99,999, and the first number must be less than or equal to the second number.

# **Paper stock color**

**–pap**erColor <white | pink | yellow | clear | blue | green | buff | goldenrod | custom>

Specify the paper color.

If you specify "custom," include a text string of up to 30 characters indicating the color in the command line; for example, "–paperColor custom purple."

If you specify a custom color with two words, such as "light purple," the text string will be converted to one word with an underscore; for example, "light\_purple."

#### **Paper stock size**

**–siz**e <paper size> <unit>

Specify the paper stock size. Valid options include usLetter (8.5 x 11 inches), usLegal (8.5 x 14 inches), usLedger (17 x 11 inches), a0 through a10, isoB0 through isoB10, jisB0 through jisB10, and custom.

If you specify "custom," include the width and length followed by the units, either "in" for inches or "mm" for millimeters. The paper size limits are 5.5 to 18 inches (140 to 457 mm) by 4.13 to 12 inches (105 to 305 mm); for example, –size custom 245 468 mm or –size custom 8 10 in.

#### **Paper stock type**

**-pre**Finish <option> <hole count> <modulus>

Set the paper stock type. Options include plain, drilled, precutTab, drilledPrecutTab, fullcutTab, drilledFullcutTab, and custom. The default option is plain.

If you enter any of the Precut or Full Cut Tab options, follow the option with the hole count and modulus. You must enter a hole count of 0 for plain precut tab, and a hole count of 3 for drilled precut tab. Valid values for the modulus are 1 to 100; for example, –prefinish drilledprecuttab 3 5.

If you specify "custom," include a text string of up to 30 characters indicating the paper type in the command line; for example, "–preFinish custom card."

If you specify a custom type with two words, such as "card stock," the text string will be converted to one word with an underscore; for example, "card\_stock."

#### **Paper stock type – transparency**

**–op**acity <transparency | opaque>

Set the document paper type to be either transparent or opaque. The default option is opaque.

If you use this option with the –preFinish drilled option, the paper type is set to "drilled transparency."

#### **Paper stock – weight**

**–w**eight <gsm>

Specify the paper weight in grams per square meter. Acceptable values are 60 to 203 gsm.

# **PDL type**

**–pd**l <ps | pdf | hppcl | ascii | tiff>

Specify the page description language (PDL) type of your document. Options are ps for PostScript, hppcl for PCL, PDF for Adobe® Portable Document Format, ASCII, and TIFF.

# **Print queue**

**–p**rinterName <print queue name>

Identify the print queue to print the job. To get information about the available print queues, use the listq command. Refer to the chapter, "Print queue status," for more information on the listq command.

# **Recipient name**

**–rec**ipient <text>

Specify the person to receive the job up to a maximum of 40 characters. The recipient name will be printed on the banner page.

# **Remote file printing**

**-sourceFile <pathname>** 

Specify the full Unix pathname of the remote file to print. The file should be accessible from the DocuSP controller.

**–del**eteSource <true | false>

Indicate if the remote file should be deleted after processing is complete.

# **Reprint**

**–rep**rint **–tic**ket <path and file name>

Specify a saved job to reprint. The job and its associated job ticket were saved in a specified location, or the default save location on the DocuSP controller. The <path and file name> must be the path, relative to the default save location set at the DocuSP controller, and file name of the saved job ticket of the saved job.

When using the reprint option, the <filenames> option should not be used.

When the job was saved, the specified job ticket parameters were saved in a job ticket. When the job is reprinted, the saved job ticket parameters are used to print the job. All of the saved job ticket parameters except covers, inserts, and special pages, may be overridden for this reprint of the job by specifying the new job ticket parameters when the job is submitted for reprint.

Note that the options for covers, inserts, and special pages may be modified at the DocuSP controller.

For example, to reprint the saved job Test.ps with a copy count of 1:

**print -p docuq -copyCount 1 -reprint -ticket Test.ps.jt**

#### **Sender name**

**–sen**derName <text>

Specify the name of the person sending the job up to a maximum of 40 characters. The default sender name is the currently logged in user.

#### **Sides printed or plex**

**–pl**ex <simplex | duplex | tumble>

Specify which sides of the print will be printed. Valid options include simplex (1–sided), duplex (2–sided head– to–head), and tumble (2–sided head–to–toe). Tumble, also referred to as tumble duplex or calendar format, rotates the image on the second side of the print 180 degrees.

NOTE: The use of tumble is limited by certain characteristics of the PostScript master. If you have difficulty using this option, contact the Customer Support Center for assistance.

# **Signature Booklet Maker**

**–book**letMaker <true | false>

Specify whether you are using the Signature Booklet Maker.

# **Slip sheets**

**–sli**psheet

Specify a slip sheet to be placed between each set of your document.

**–ss**Media <size> <color> <opacity> <type> <hole count> <modulus> <weight>

Specify the media to be used for the slip sheets. The format of the options is entered as covered in this chapter under the paper stock options. All of the options must be given a value when using the slip sheet media feature.

# **Special pages**

**-pageE**xceptions <s#> <e#> <size> <color> <opacity> <type> <hole count> <modulus> <weight>

Specify a range of pages within the document to print with different attributes, such as paper size, paper type, or paper color.

For this option, <s#> is the starting page number, <e#> is the ending page number, and the other options are entered as covered in this chapter under the paper stock options. All of the options must be given a value when using the special pages.

The valid values for weight are 60 to 200 grams per meter squared.

NOTE: When using custom paper, remember to follow the information for size, color and type noted for those commands.

# **Special pages plex**

**–peP**lex <s#> <e#> <plex>

Specify a range of pages within the document to print using a different sides printed than the main job. The options for plex are simplex, duplex, and tumble.

# **Special pages Image Shift**

**–peXS**hift <s#> <e#> <shift amount> <units>

**–peX2**Shift <s#> <e#> <shift amount> <units>

**–peYS**hift <s#> <e#> <shift amount> <units>

**–peY2**Shift <s#> <e#> <shift amount> <units>

Specify a range of pages within the document to print, and an x or y shift.

# **Title of the job**

#### **–titl**e <text>

Specify the title of the job up to a maximum of 40 characters. The default title will be the PDL source file name or the name of the first document file in a file list.

NOTE: Several other options will be listed in the man pages or in the usage statement that are not currently supported by the DocuSP controller. These options include the highlight color options and signature.

# **ASCII options for the print command**

The following options are valid for ASCII jobs only:

#### **Font**

#### **–fo**nt <text>

Specify the font to use to print the ASCII file. You can specify any of the fonts installed on the DocuSP controller. You can specify the font size by adding /<n> to the option. For example, to specify the use of 18-point Helvetica, you enter –font Helvetica/18.

NOTE: The font name is case-sensitive and must be entered exactly as the font name appears on the DocuSP controller; for example, Courier\_Bold or Times\_Roman. See your System Administrator for more information.

# **Orientation**

**–or**ientation <landscape | portrait>

Specify the page orientation to use. The default orientation is portrait.

#### **Examples**

The following example shows the command line to print a PostScript document "test.ps" on the docuq print queue:

```
print -p docuq test.ps
```
The following example shows the command line to print three copies of the document "test.ps" on the docuq print queue:

```
print -p docuq -copyCount 3 test.ps
```
The following example will print page 3 of the file "test.ps" as a drilled Precut Tab.

```
print -pageex 3 3 usletter white opaque 
drilledPrecutTab 3 3 163 test.ps
```
# **3. Print job status**

The listjob command is used to display the status information of jobs that have been sent to the DocuSP controller. If no options are specified with a listjob command, the following defaults apply:

- A maximum of 40 jobs will be displayed
- The sender name, job name, job identifier, and status will be displayed

# **The listjob command syntax and options**

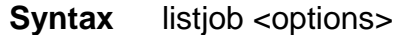

**Options** The single character options are not case-sensitive, but the text enclosed in angle brackets below is case-sensitive. You may enter more than one option at a time.

#### **All jobs**

 $-e$  or  $-E$ 

Display status information for every job in the queue. Use this option if the number of jobs in the queue is greater than 40.

#### **All records for each job**

 $-$ v or  $-$ V

Display the information in verbose mode. Each job record will be displayed in its entirety, up to the default number of records or the number of records specified with the –n option. The entire database will be displayed if the –e option is used.

#### **Help**

 $-\sqrt{?}$ 

Display a usage statement for the listjob command and options.

#### **Long format**

#### $-$ l or  $-L$

Display the sender name, job name, number of copies, priority, file size, submission date and time, job identification, job status, format date and time, and forward date and time for the requested jobs.

#### **Override default number of records**

 $-$ n or  $-N$   $\langle$ number $\rangle$ 

Override the default number of records, which is 40, for a request.

# **Print job status**

–s or –S "<status>"

Display the print job status for the jobs in the database. The status values for this option are case-sensitive and must be entered completely. The status values are as follows:

"queued"

The job is queued for printing.

"Process"

The job is currently printing.

#### "completed"

The job has been completed. One of the following messages will be displayed:

- Complete
- CancelledByOperator
- CancelledByUser
- CompleteWithWarning
- CompleteWithErrors
- Rejected
- Aborted

# **Specified job**

 $-i$  or  $-i$   $\leq$  job identification number

Display the status of the job with the given job identification number.

# **Specified job name**

 $-$ j or  $-$ J <job name>

Display the status for all jobs with the specified job name. The system matches the information in the job name field against the job name in the original print request. Do not use wildcard characters.

# **Specified DocuSP controller**

–server <DocuSP controller name>

Display the status of the jobs currently at the specified DocuSP controller.

If you do not use the –server option, the query will be sent to the DocuSP controller listed in the /usr/xerox/dps/client/ cconf file.

# **Specified printer queue**

 $-p$  or  $-P$  <printer queue name>

Display all of the jobs that have been submitted to the specified print queue. Do not use wildcard characters.

# **System time**

–a or –A <number of minutes>

Display all of the jobs that have been in the system longer than the specified number of minutes. Jobs will be displayed in chronological order.

#### **Example**

The following example shows a sample record for the listjob command:

**Figure 3-1. listjob report**

| Sender Name                                    | Job Name  | Job Id | Status     |
|------------------------------------------------|-----------|--------|------------|
| orilee                                         | partl.ps  | 751    | Completed  |
| jay                                            | Sect2.ps  | 752    | Completed  |
| mary                                           | report.ps | 753    | Processing |
| janet                                          | final.ps  | 754    | Held       |
| 4 records printed out of 4 total matches found |           |        |            |

The following example shows a sample record for the listjob –v command:

**Figure 3-2. listjob –v report**

```
senderName = orilee
         title = partp1.psqueueName = SYSTEM1printerName = DocuSP
   printerType = DocuTech6135
     jobStatus = Completed
         jobid = 751copyCount = 1\n  <i>plex</i>\n  = <i>simplex</i>\nsubmitTime = True Mar 29 14:54:48 1994
inprogressTime = Tue Mar 29 14:59:06 1994
    formatTime = True Mar 29 15:02:18 1994forwardedTime = No Timestamp
forwardingTime = No Timestamp
 completelyedTime = True Mar 29 15:04:12 1994inputFileSize = 8763
     priority = High
  printerJobid = 751
```
# **4. Print queue status**

The listq command is used to list the available queues and to display the status of each queue. If no options are specified with the listq command, the status, queue names, and comments of all of the queues on the default DocuSP controller will be displayed.

# **The listq command syntax and options**

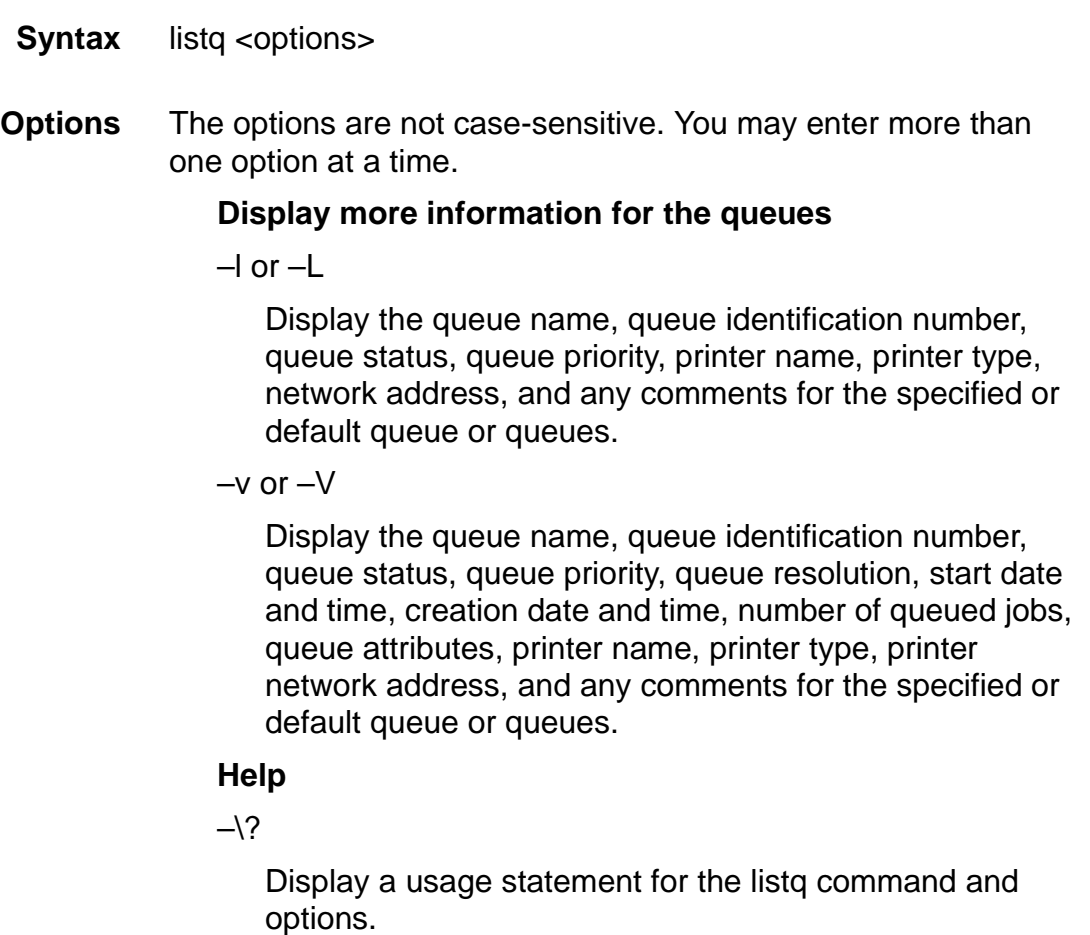

#### **Specify the DocuSP controller**

–server <DocuSP controller name>

Requests information for a specified DocuSP controller.

If the –server option is not used, the query will be sent to the DocuSP controller listed in the /usr/xerox/dps/client/ cconf file.

#### **Specify the printer queue**

–p or –P <printer queue name>

Requests information for the specified printer queue only.

#### **Examples**

The following is a sample record for the listq –L command:

**Figure 4-1. listq –L report**

```
queueName = SYSTEM1
     queueid = 491queueStatus = active
queuePriority = MediumprinterName = DocusPprinterType = DocuTech6135
  xnsAddress =comments =queueName = queue1
     queueid = 515queueStatus = active
queuePriority = Medium
 printerName = DocusPprinterType = DocuTech6135
  xnsAddress =
    comments =
```
# **5. Printer status**

The listp command is used to list the available printers and to display the status information for each printer. If no options are specified with the listp command, the printer name, printer status, output status, and printer type for each available printer will be displayed.

# **The listp command syntax and options**

![](_page_40_Picture_98.jpeg)

Display the printer status information for the specified DocuSP controller only.

#### **Examples**

The following is a sample record for the listp command:

#### **Figure 5-1. listp command sample record**

```
Printer Name
               Printer Device Status
                                       Output Status
                                                         Printer Type
     DocuSP
                              Active
                                              Active
                                                       DocuTech 6135
```
The example below will be displayed when the printer is specified by entering "listp -v":

**Figure 5-2. listp –v output**

```
printerName = DocusPprinterStatus = Printer Idle
outputStatus = Active
 privateType = DocuTech6135
  xnsAddress =
  outputType = Undefined
outputFormat =
```